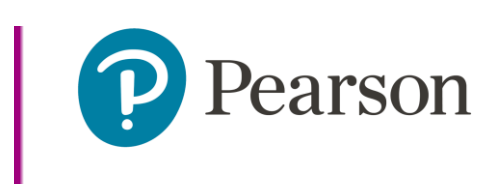

## Getting Started in the AzLMS

## This document outlines how an Arizona DTC gets started in the Arizona Learning Management System (AzLMS)

- 1. You will receive an email inviting you to create an account.
	- a. The email comes from: [admin@adobelearningmanager.com](mailto:admin@adobelearningmanager.com)
	- b. The email subject is: Welcome to Arizona's Learning Management System: Verification

## required.

- i. You may need to check your Spam/Junk folder.
- ii. If you cannot find the email contact **[AZELLA@azed.gov](mailto:AZELLA@azed.gov)** 
	- 1. Include in the email: Your first and last name, your email address,

request to have welcome email resent.

- 2. Follow the steps in the email to create your Adobe account.
- 3. Complete Using the LMS Learner Portal module and Managing Learners in the LMS module.
	- a. Download the pdf resource for reference.
- 4. Invite your learners to set-up their Adobe account.
- a. Your welcome email contains links for your learners.
- b. You need to share role associated links with the appropriate learners.
- c. Ask your learners to complete the Using the LMS Learner Portal module.
- d. If you cannot see your learner(s) they either have not created their account yet, or they chose the wrong district when registering.
	- i. If learners chose the wrong district, they would need to contact

[AZELLA@azed.gov](mailto:AZELLA@azed.gov) and request a registration correction.

- 1. Include in the email: Learner's first and last name, learner's email address, learner's correct district and school.
- 5. Which courses should you complete?
	- a. Use the role matrix to understand which courses are required for each role.
		- i. This can be found three different ways:
			- 1. Select Learn More on the revolving home page banner.
			- 2. Select Training Requirements from the footer of your home page.
			- 3. Launch the Training Requirements module that lives in your AZELLA Annual and AZELLA Placement catalog.
	- b. We strongly suggest learners self enroll in courses.
		- i. The Using the LMS Learner Portal module will teach learners how to enroll.
		- ii. The Managing Learners in the LMS module will teach DTCs how to enroll learners in their courses.